# **INSPIRON 3137/3138**

DELL

# Quick Start Guide

Guía de inicio rápido

# Mute audio

Mematikan audio | Silenciar el audio

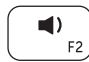

# Decrease volume

Menurunkan volume | Disminuir el volumen

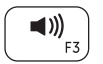

# Increase volume Meningkatkan volume | Aumentar el volumen

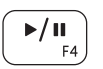

Play/Pause Memutar/Menjeda | Reproducir/Pausar

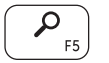

Open Search charm Buka tombol Pencarian | Abrir charm Buscar

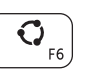

## Open Share charm Buka tombol Berbagi | Abrir charm Compartir

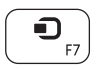

Open Devices charm Buka tombol Perangkat | Abrir charm Dispositivos

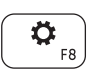

Open Settings charm Buka tombol Pengaturan | Abrir charm Configuración

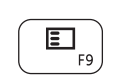

List recently used apps Daftar aplikasi yang terakhir digunakan Lista de aplicaciones recientemente utilizadas

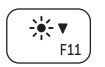

Decrease brightness Menurunkan kecerahan | Disminuir brillo

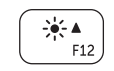

Increase brightness Meningkatkan kecerahan | Aumentar brillo

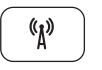

# Turn off/on wireless

Mengaktifkan/menonaktifkan nirkabel Activar/desactivar la función inalámbrica

# NOTE: For more information, see *Specifications* at dell.com/support.

CATATAN: Untuk informasi lebih lanjut, lihat *Specifications* di dell.com/support.

NOTA: Para más información, consultar *Especificaciones* en dell.com/support.

# Connect the power adapter and turn on 1 2 Finish Windows setup your computer

Hubungkan adaptor daya dan hidupkan komputer Anda Conecte el adaptador de alimentación y encienda el equipo

Selesaikan penataan Windows | Finalizar configuración de Windows

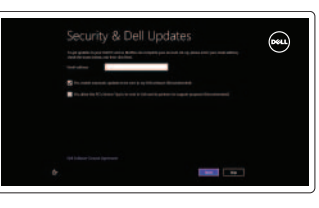

#### Enable security and updates

Aktifkan pengamanan dan pemutakhiran Activar seguridad y actualizaciones

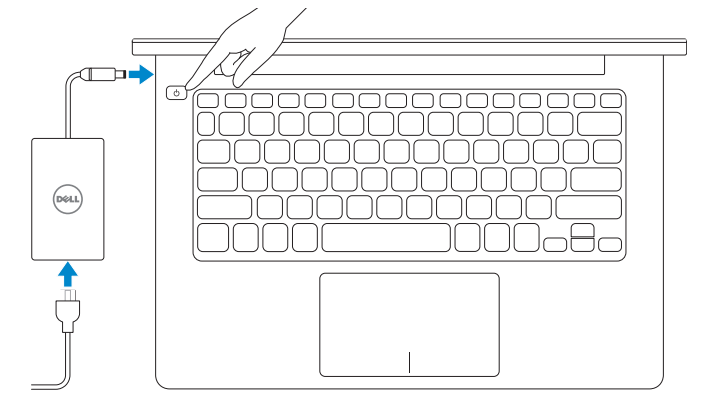

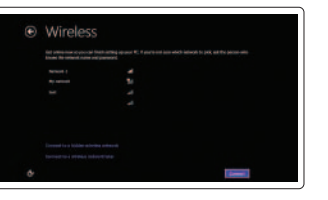

#### Sign in to your Microsoft account or create a local account

Masuk ke dalam akun Microsoft Anda atau buat akun lokal Iniciar sesión en su cuenta de Microsoft o crear una cuenta local

### Connect to your network

Hubungkan ke jaringan Anda Conectarse a la red

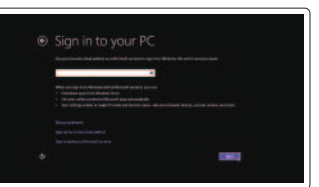

# 3 Explore resources

Jelajahi sumber daya | Explorar recursos

Help and Tips

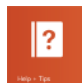

Bantuan dan Tips | Ayuda y sugerencias

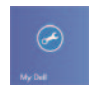

My Dell Dell Saya | Mi Dell

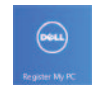

Register your computer Daftarkan komputer Anda | Registrar su equipo

# Shortcut keys

Tombol pintasan | Teclas de acceso directo

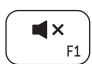

#### Product support and manuals

Manual dan dukungan produk Soporte del producto y manuales

Regulatory and safety nogalatory and sarely and series are dell.com/regulatory\_compliance<br>Regulasi dan keselamatan | Normativa y Seguridad

### dell.com/support dell.com/support/manuals dell.com/windows8

Contact Dell Hubungi Dell <sup>|</sup> Póngase en contacto con Dell dell.com/contactdell

Computer model Model komputer <sup>|</sup> Modelo de equipo Inspiron 3137/3138

#### Regulatory model and type Tipe dan model regulasi

Modelo y tipo normativo

P19T P19T001/P19T003

> Printed in China. 2013-09

- **11.** Power and battery-status light
- 12. Headset port
- 13. USB 3.0 port
- 14. USB 2.0 port
- 15. HDMI port
- 16. Power-adapter port
- 17. Power button
- 18. Regulatory label
- 19. Service Tag label

© 2013 Dell Inc. © 2013 Microsoft Corporation.

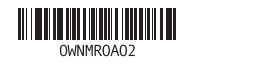

Features

Fitur | Funciones

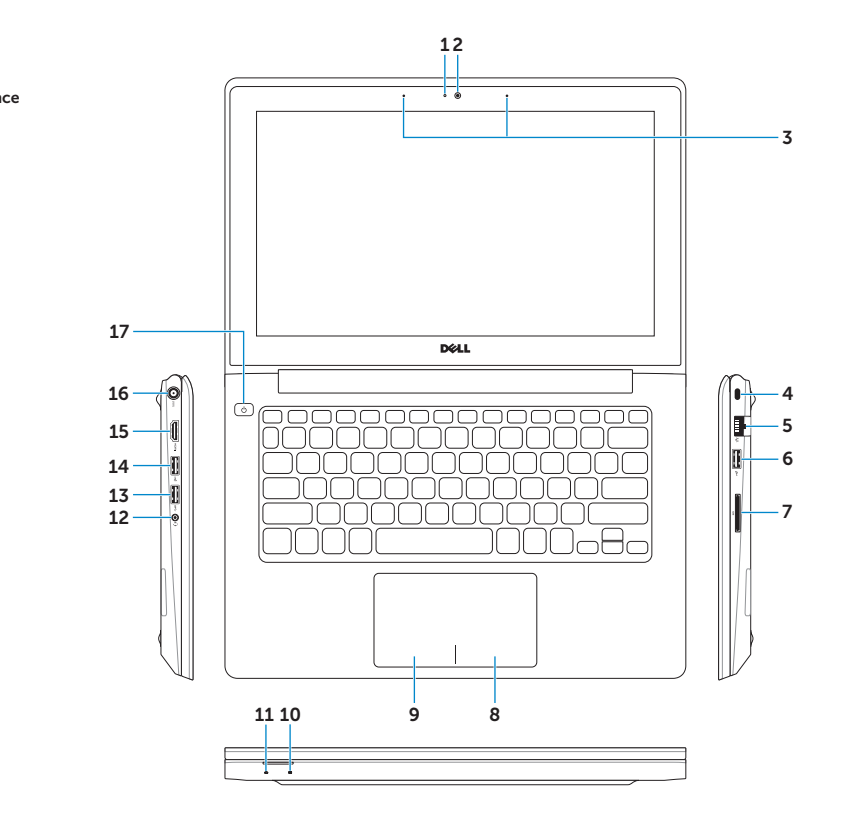

- 1. Lampu status kamera
- 2. Kamera
- 3. Mikrofon digital (2)
- 4. Slot kabel pengaman
- 5. Port jaringan
- 6. Port USB 2.0
- 7. Pembaca kartu media
- 8. Area klik kanan
- 9. Area klik kiri
- 10. Lampu aktivitas hard disk
- 11. Lampu status daya dan baterai
- 12. Port headset
- 13. Port USB 3.0
- 14. Port USB 2.0
- 
- 16. Port adaptor daya
- 17. Tombol daya
- 18. Label regulasi
- 19. Label Tag Servis

- 1. Camera-status light 2. Camera 3. Digital microphones (2) 4. Security-cable slot 5. Network port 6. USB 2.0 port 7. Media-card reader
- 8. Right-click area
- 9. Left-click area

10. Hard-drive activity light

- 1. Indicador luminoso de estado de la cámara
- 2. Cámara
- 3. Micrófonos digitales (2)
- 4. Ranura del cable de seguridad
- 5. Puerto de red
- 6. Puerto USB 2.0
- 7. Lector de tarjetas multimedia
- 8. Área de clic derecho
- 9. Área de clic izquierdo
- 10. Indicador luminoso de la actividad de la unidad de disco duro
- 11. Indicador luminoso de estado de la batería
- 12. Puerto de audífonos
- 13. Puerto USB 3.0
- 14. Puerto USB 2.0
- 15. Puerto HDMI
- 16. Puerto de adaptador de alimentación
- 17. Botón de encendido
- 18. Etiqueta normativa
- 19. Etiqueta de servicio
- 15. Port HDMI
	-
	-
	-

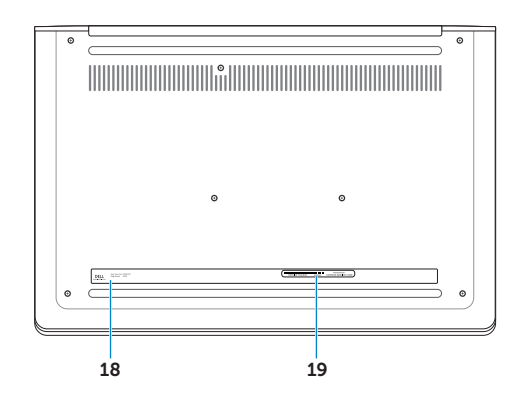